# Driver Development Kit (DDK) and Vendor Workflow

John Moon <quic\_johmoo@quicinc.com> Software Engineer Qualcomm Innovation Center, Inc.

Snapdragon and Qualcomm branded products are products of Qualcomm Technologies, Inc. and/or its subsidiaries.

- 1. What is the DDK?
- 2. How We Built External Modules Before DDK
- 3. How We Build External Modules Now
- 4. Pros and Cons

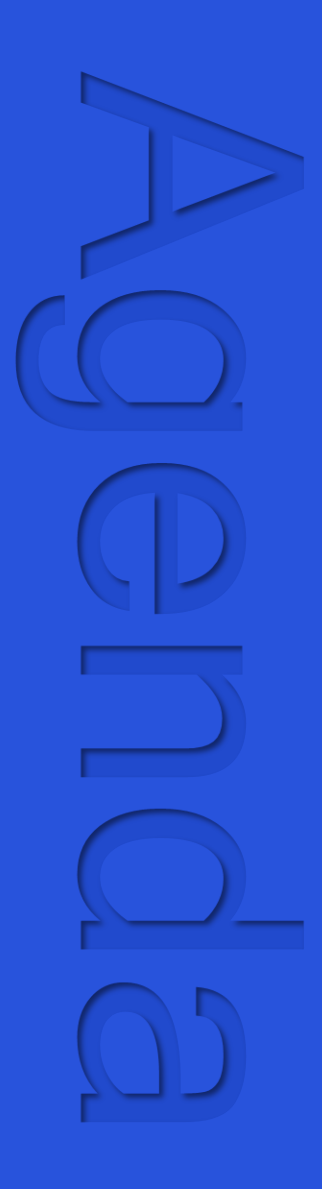

# What is the DDK?

#### What is DDK?

- Google migrated the AOSP kernel build to Bazel.
- Website: [bazel.build](https://bazel.build/)
- To build the Android kernel and other kernel artifacts (modules, boot images, etc.), they provide a framework called "[Kleaf](https://android.googlesource.com/kernel/build/+/refs/heads/master/kleaf/docs/kleaf.md)".
- One part of Kleaf is the [Driver Development Kit \(DDK\)](https://android.googlesource.com/kernel/build/+/refs/heads/main/kleaf/docs/ddk/main.md) which is used to build external modules.
- For Android 14+, Kleaf is strongly recommended.

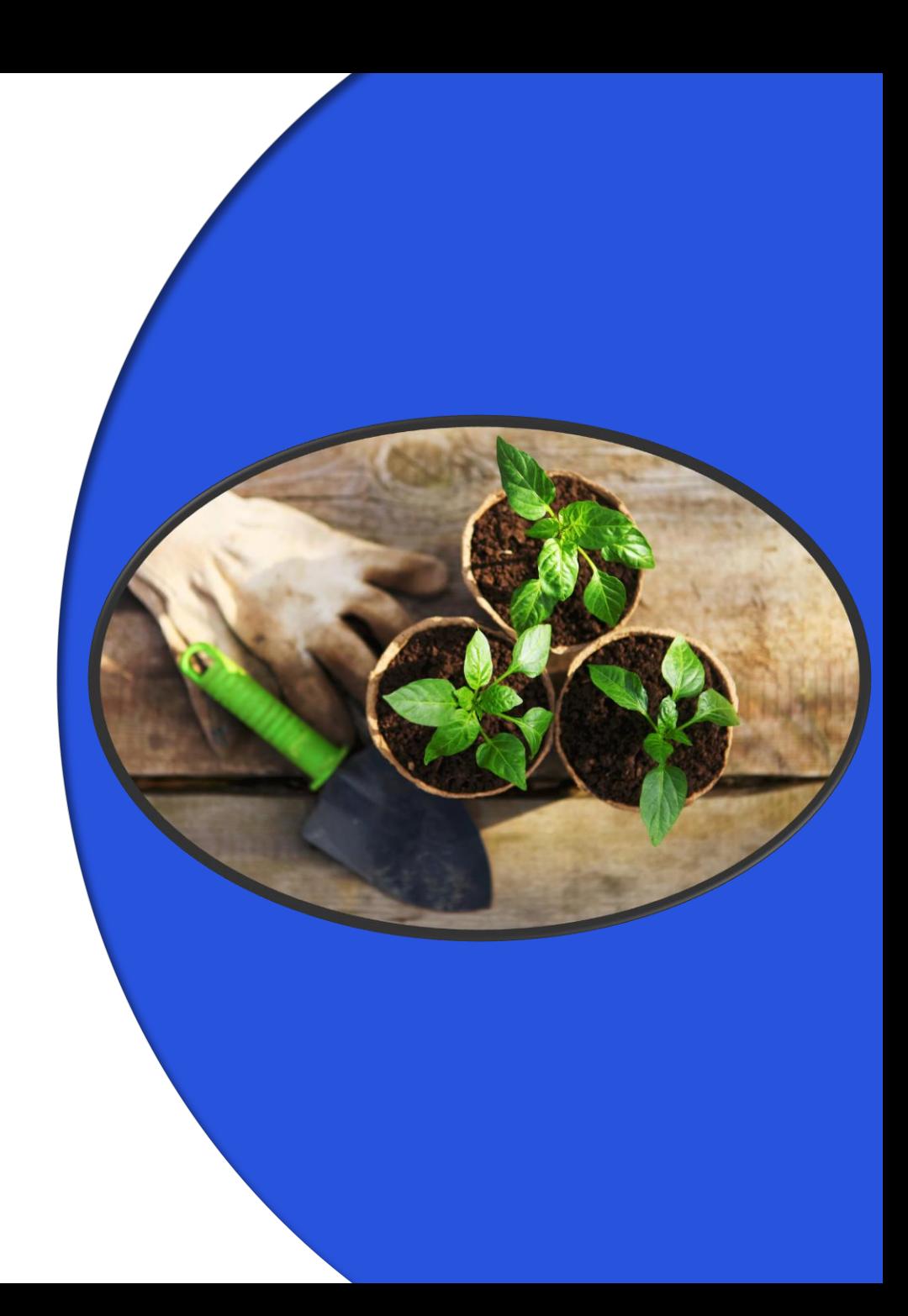

# How We Built External Modules Before DDK

#### Kernel Team Tech Teams

- The kernel team manages the internal **kernel\_platform** tree.
	- This includes vendor modules, configurations, KMI compliance, etc.
- Common build definitions are under the kernel team's purview.

- Specialized teams are split out into "tech teams" or "tech packs."
- These teams are focused on one specific aspect of the system (e.g., display, audio, Bluetooth, etc.).
- Tech teams have their own Git repository and their own location in the vendor tree.
- Tech teams that include kernel modules build those modules out-of-tree.
- We have around 50 tech pack kernel modules that we build this way.

A quick tour of our tree

• **build.sh** builds the kernel and in-tree\* vendor modules

**vendor**

- **├── device/qcom/common/dlkm │ └── Build\_external\_kernelmodule.mk**
- **├── kernel\_platform**
	- **│ ├── build/kernel**
		- **│ │ ├── build\_module.sh**
			- **│ │ └── build.sh**
	- **│ └── msm-kernel**
		- **│ └── <Qualcomm kernel sources>**
- **└── vendor/qcom/opensource/techpack**
	- **├── Android.mk**
	- **├── my\_module.c**
	- **├── Kbuild**
	- **└── Makefile**

\* "In-tree" means in the downstream msm-kernel tree.

A quick tour of our tree

• Tech pack modules contain what you might expect: source code, a **Kbuild** file, and a **Makefile**.

**vendor**

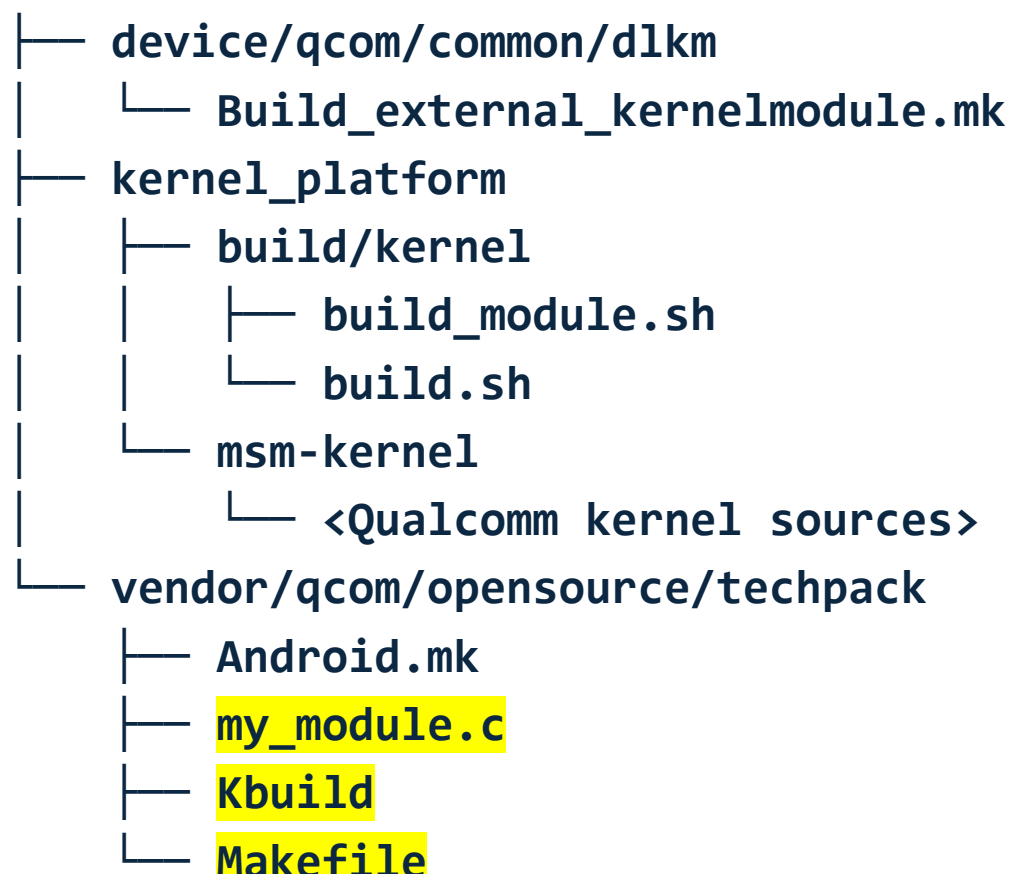

A quick tour of our tree

• The tech pack **Android.mk** file defines a target for the top-level AOSP build. For example:

```
include $(CLEAR_VARS)
LOCAL_SRC_FILES := my_module.c
LOCAL MODULE := my module.ko
LOCAL_MODULE_KBUILD_NAME := my_module.ko
LOCAL MODULE TAGS := optional
LOCAL_MODULE_DEBUG_ENABLE := true
LOCAL MODULE PATH := $(KERNEL MODULES OUT)
include $(DLKM DIR)/Build external kernelmodule.mk
```
**vendor**

**├── device/qcom/common/dlkm │ └── Build\_external\_kernelmodule.mk ├── kernel\_platform │ ├── build/kernel │ │ ├── build\_module.sh │ │ └── build.sh │ └── msm-kernel │ └── <Qualcomm kernel sources> └── vendor/qcom/opensource/techpack ├── Android.mk**  $my$  module.c  **├── Kbuild └── Makefile**

A quick tour of our tree

• The tech pack **Android.mk** file defines a target for the top-level AOSP build. For example:

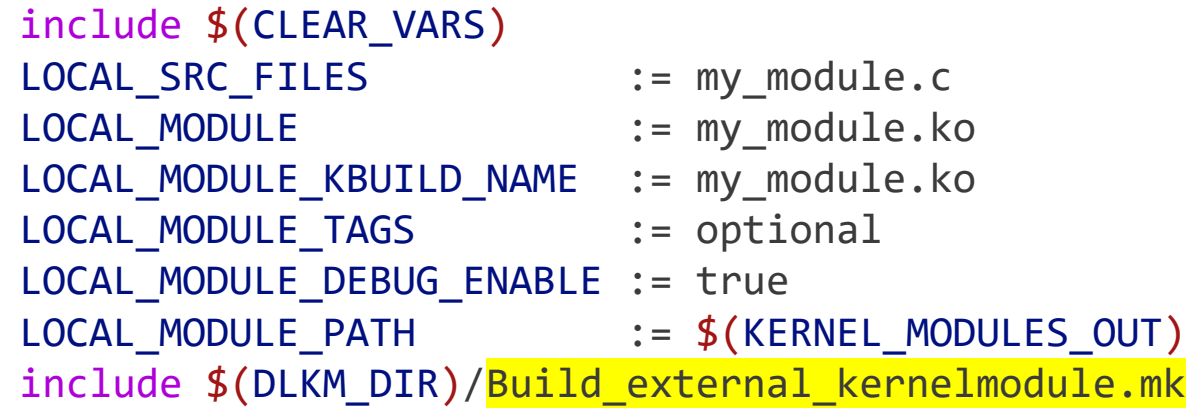

• This calls out to **Build\_external\_kernelmodule.mk**.

**vendor**

**├── device/qcom/common/dlkm │ └── Build\_external\_kernelmodule.mk ├── kernel\_platform │ ├── build/kernel │ │ ├── build\_module.sh │ │ └── build.sh │ └── msm-kernel │ └── <Qualcomm kernel sources> └── vendor/qcom/opensource/techpack ├── Android.mk**  $my$  module.c  **├── Kbuild └── Makefile**

A quick tour of our tree

- **Build\_external\_kernelmodule.mk** is used by every techpack.
- Internally, it ends up calling out to **build\_module.sh**.
- **build\_module.sh** is the one who *finally* calls:

```
make -C ${EXT MOD}
     M = $EXT MOD REL} \
     KERNEL_SRC=${ROOT_DIR}/${KERNEL_DIR} \
     O=${OUT_DIR} \
     modules
```
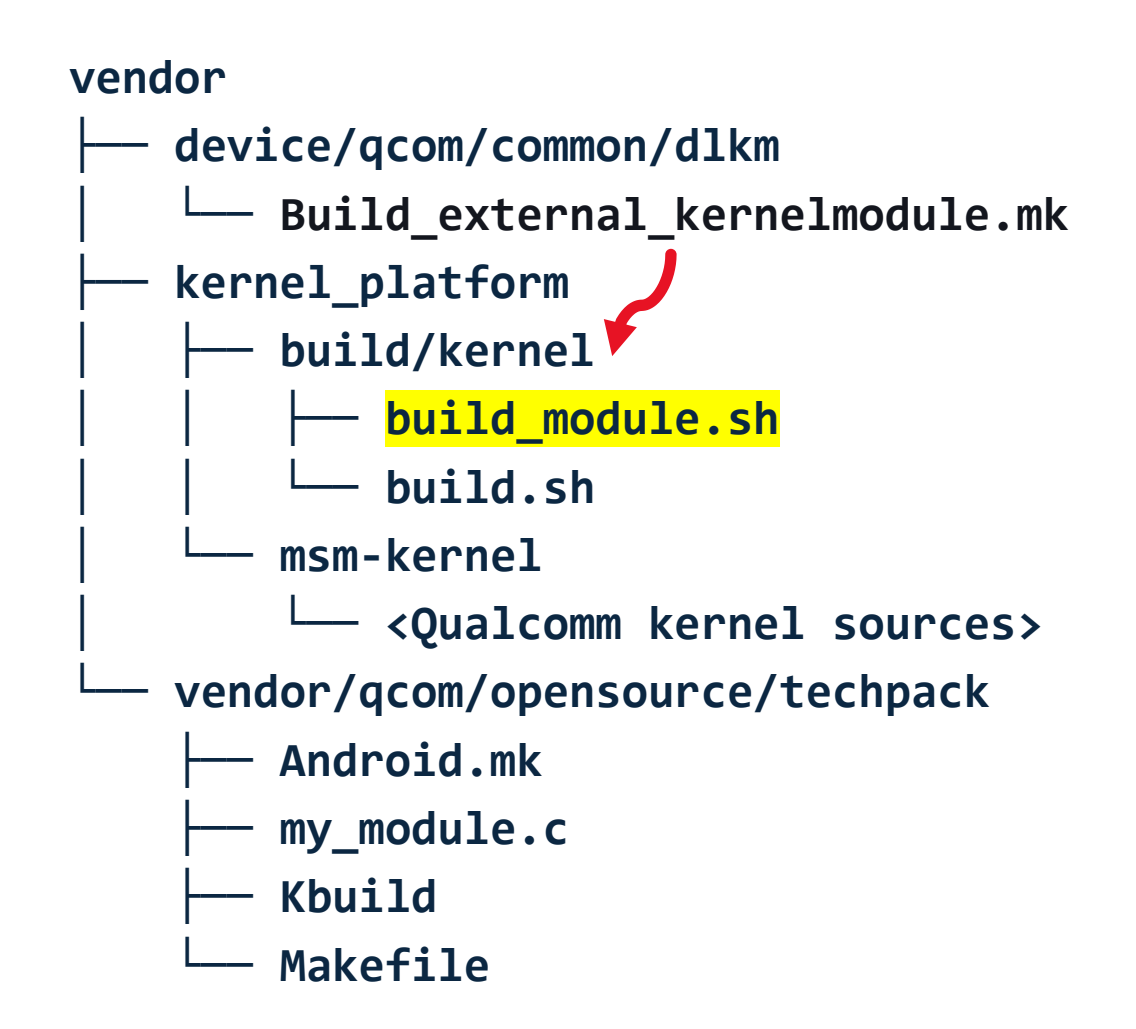

# How We Build External Modules with DDK Now

A quick tour of our tree **vendor**

- **build.sh** is gone.
- Instead, we have Bazel build definitions (**BUILD.bazel**).
- We define a **kernel\_build()** target using Kleaf.
- So, to build our kernel and in-tree\* modules, we do:

**bazel build //msm-kernel:\${target}\_\${variant}**

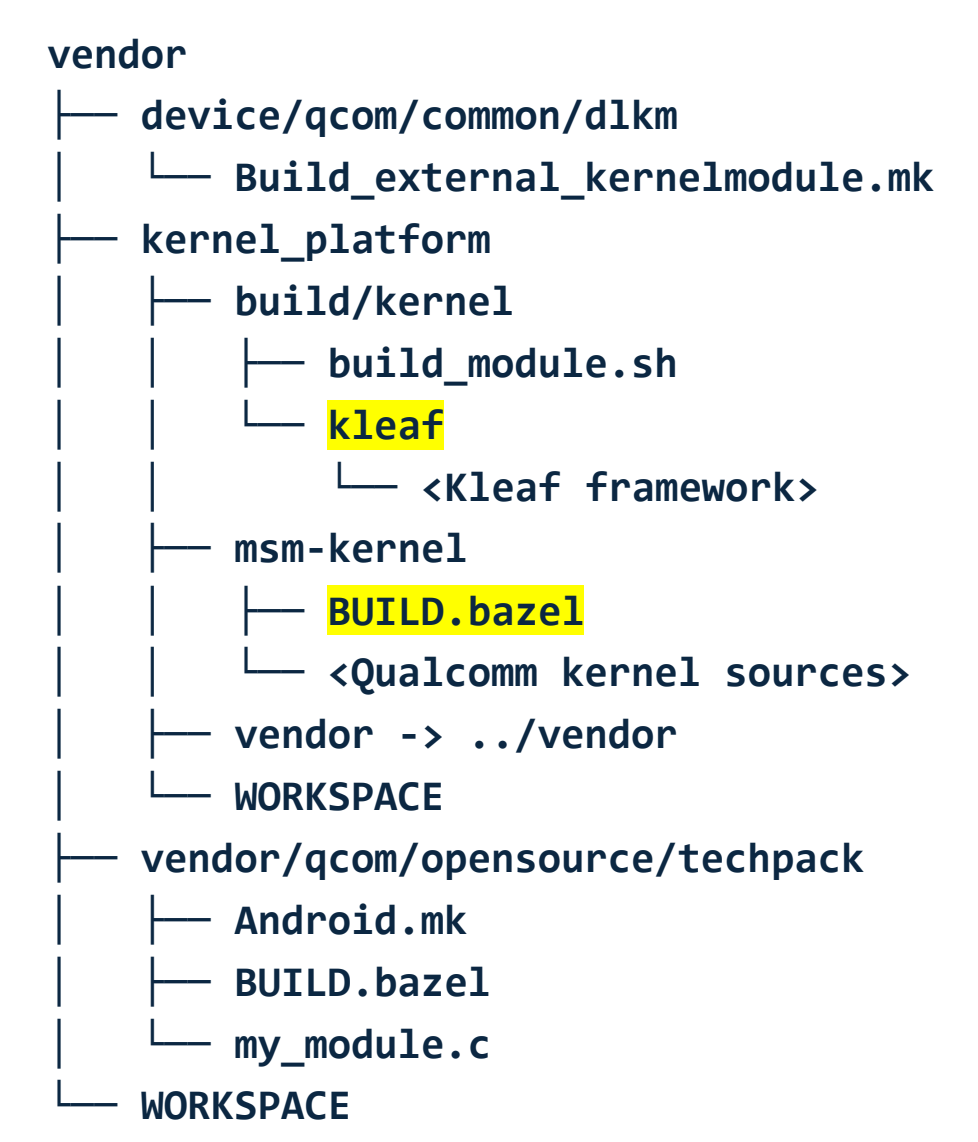

\* "In-tree" means in our msm-kernel tree.

A quick tour of our tree **vendor**

- Tech packs now define a **ddk\_module()** in their Bazel build definitions.
- For example:

```
load("//build/kernel/kleaf:kernel.bzl", "ddk_module")
```

```
ddk_module(
    name = "my module",
    srcs = ['my_model.c'],
    out = "my_module.ko",
    deps = ['//msm-kernel:all headers'],
    kernel build = "//msm-kernel:f\{target\} f\{variant\}",
)
```
• Note: no **Kbuild** or **Makefile**!

**├── device/qcom/common/dlkm │ └── Build\_external\_kernelmodule.mk ├── kernel\_platform │ ├── build/kernel │ │ ├── build\_module.sh │ │ └── kleaf │ │ └── <Kleaf framework> │ ├── msm-kernel │ │ ├── BUILD.bazel │ │ └── <Qualcomm kernel sources> │ ├── vendor -> ../vendor │ └── WORKSPACE ├── vendor/qcom/opensource/techpack │ ├── Android.mk │ ├── BUILD.bazel │ └── my\_module.c WORKSPACE** 

A quick tour of our tree **vendor**

- Top-level AOSP build isn't using Bazel yet, so we still need to bridge that gap.
- So, the **Android.mk** file is doing the same thing:

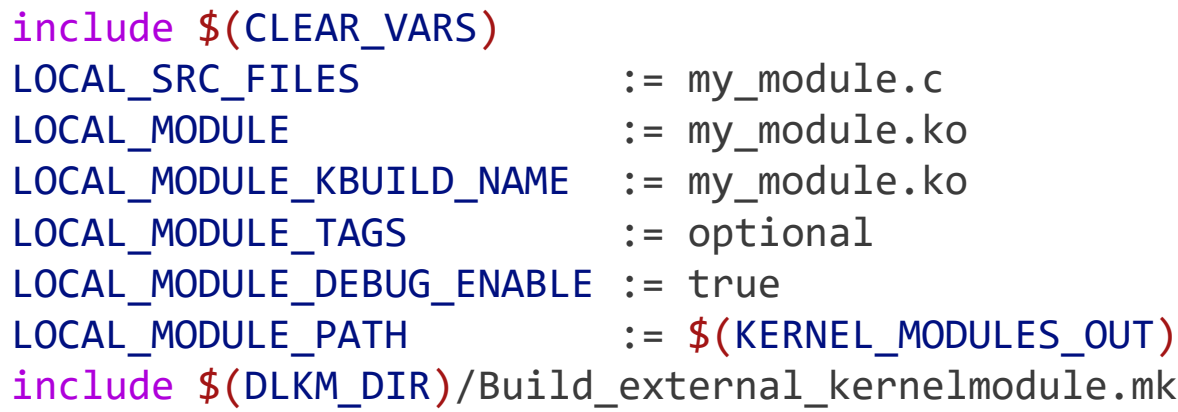

#### **├── device/qcom/common/dlkm │ └── Build\_external\_kernelmodule.mk ├── kernel\_platform │ ├── build/kernel │ │ ├── build\_module.sh │ │ └── kleaf │ │ └── <Kleaf framework> │ ├── common │ │ └── <ACK sources> │ ├── msm-kernel │ │ ├── BUILD.bazel │ │ └── <Qualcomm kernel sources> │ ├── vendor -> ../vendor │ └── WORKSPACE ├── vendor/qcom/opensource/techpack │ ├── Android.mk │ ├── BUILD.bazel │ └── my\_module.c WORKSPACE**

A quick tour of our tree **vendor**

- **Build\_external\_kernelmodule.mk** is used the same way and still ends up calling out to build module.sh.
- build\_module.sh is the one who *finally* calls out to build the module with Bazel:

#### **bazel build \ //vendor/qcom/opensource/techpack:my\_module**

• The AOSP build is none the wiser that tech packs are using Bazel.

• Note: This method requires a symlink to the vendor tree because Kleaf only operates properly inside the **kernel\_platform** tree.

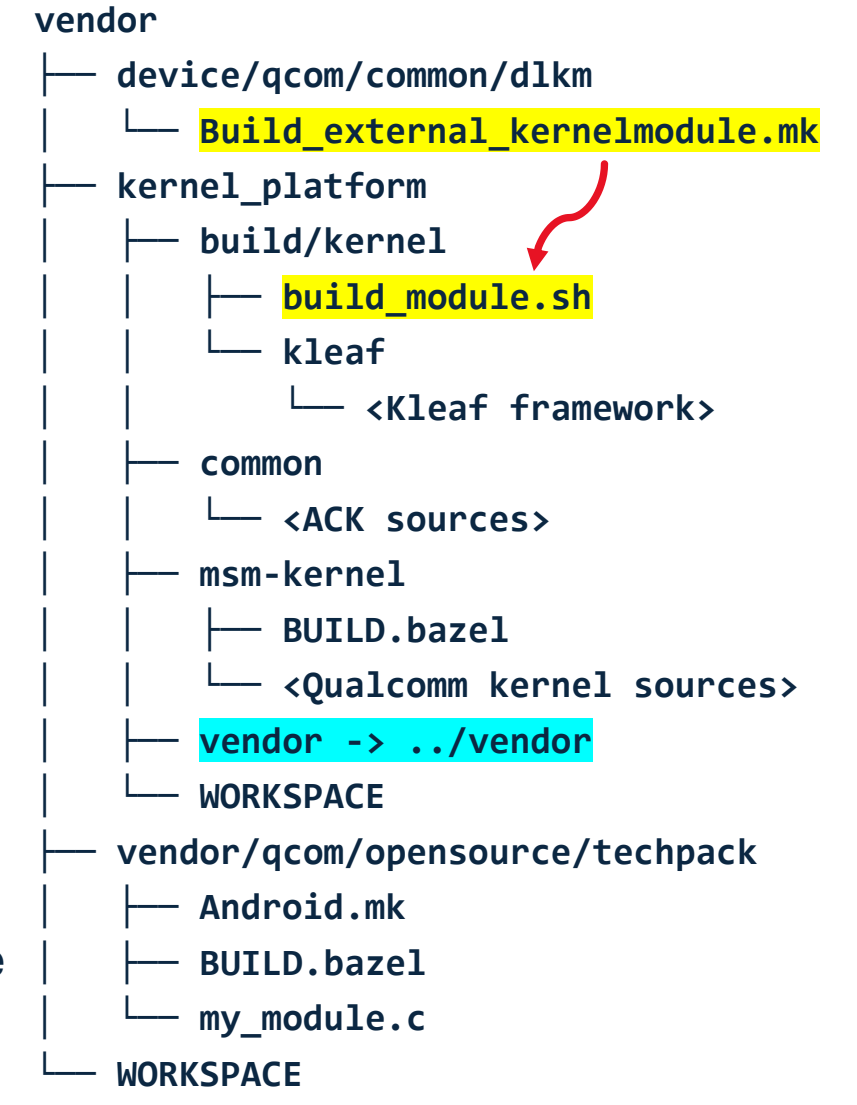

# Pros and Cons

#### Pro: Limiting Kernel Header Visibility

Making sure your modules aren't using unsafe headers

- This is the biggest benefit our kernel team has seen.
- Now, if a tech team tries to use a private kernel header, they get an error message:

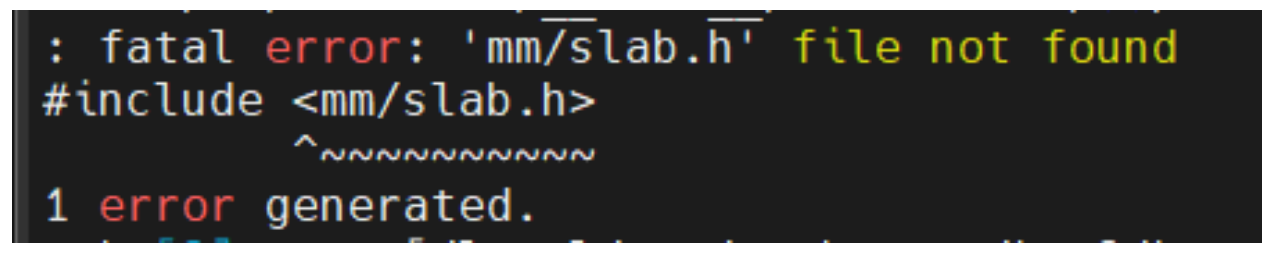

- Because Kleaf only copies public kernel headers (e.g., **include/linux**) into the DDK build sandbox, the private kernel headers are not available!
- This revealed several places where tech teams were using private headers that we weren't even aware of.

# Pro: Upstream Support and Collaboration **Google**

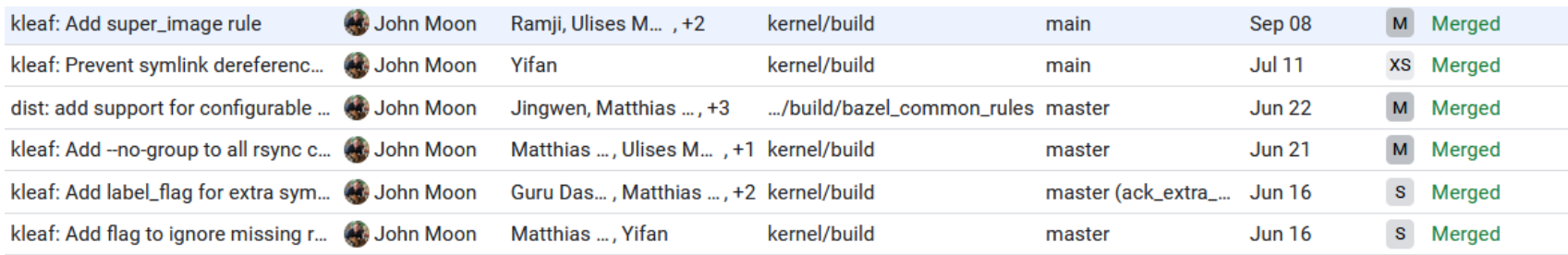

# + QuIC

- Google has been a great tech partner during this migration.
- At the time of this slide being written, I personally have filed 59 bugs against Kleaf (50 of which have been resolved).
- We've been able to mold Kleaf to our use cases.

#### Pro: Less Boilerplate

Obviate the Kbuild and Makefile

- The DDK auto-generates your **Makefile** and **Kbuild** files.
- This is nice for new drivers but can be somewhat annoying for an existing driver.
- In some cases, we dropped about 50% of the lines of code needed to express module builds.
	- This is largely due to Starlark macros allowing us to loop build logic over multiple platforms and architectures.

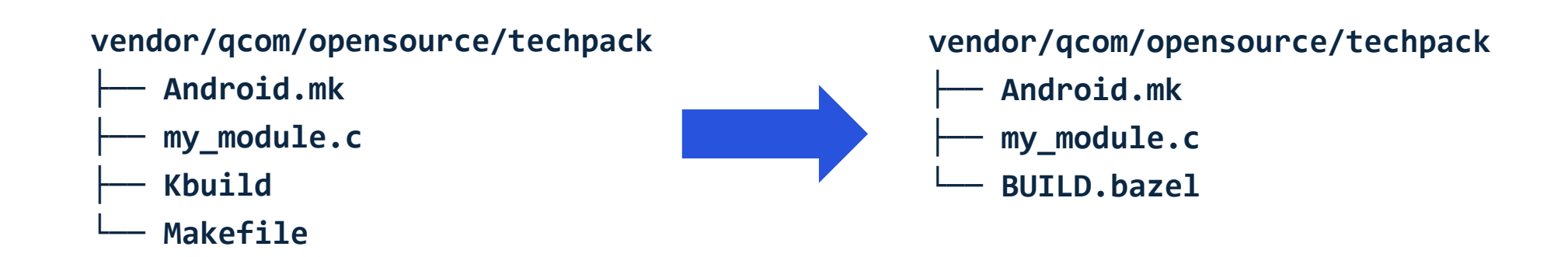

#### Pro: Query Your DAG

- What headers does this module use?
	- **bazel query 'kind(ddk\_headers, deps(//vendor/qcom/opensource/techpack:target))'**
- What kernel modules does this module depend on?
	- **bazel query 'kind(kernel\_module, deps((//vendor/qcom/opensource/techpack:target))'**
- What modules depend on this module?
	- **bazel query '//vendor/qcom/opensource/... intersect allpaths(//vendor/qcom/opensource/..., //vendor/qcom/opensource/techpack:target)'**

#### Pro: Build Performance Profiling

#### <https://bazel.build/rules/performance#performance-profiling>

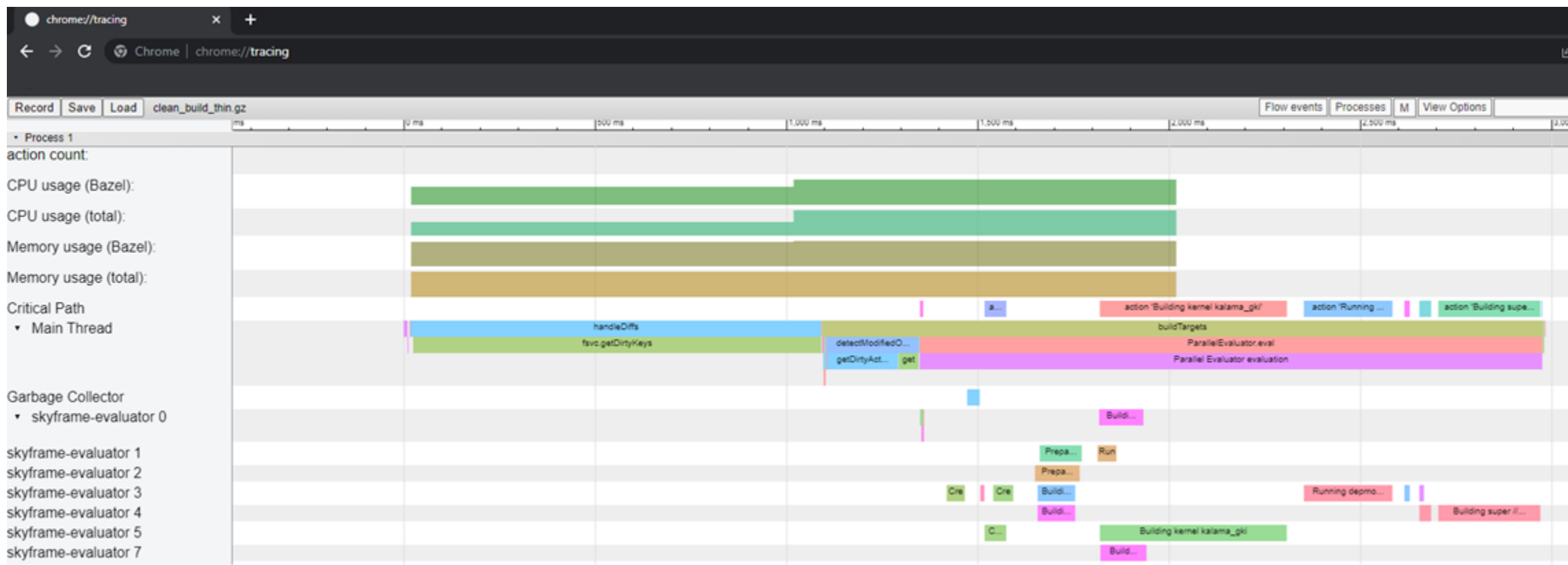

#### Pro: Easier Inter-Dependencies and API Separation

)

- A module that provides dependencies can define:
	- which header files are "public" (**ddk\_headers** / **ddk\_module.hdrs**).
	- which Bazel packages are allowed to depend on them (package visibility).
- A module that depends on other modules can do so:
	- by adding a module to their **deps**.

```
ddk_module(
    # Module name
    name = "mod_with foo",
     ...
```

```
# Headers listed here will be exposed to any module that
# depends on this module
hdrs = \lceil"include/foo public header.h"],
# Directories to include for header search (passed to -I)
includes = ["include"],
# Other Bazel rules which are allowed to depend on
# this module
visibility = \lceil \frac{n}{2} \rceil vendor/qcom/opensource/techpack b: pkg "]
```

```
ddk_module(
   # Module name
   name = "mod using foo", ...
   # Header dependencies from kernel and any other
   # ddk modules which define symbols this module needs
    deps = \lceil"//msm-kernel:all_headers",
        "//vendor/qcom/opensource/techpack_a:mod_with_foo",
    ],
)
```
## Con: Needing to Learn a New Build System

What's wrong with Makefiles and shell scripts?

- Bazel uses Starlark (Python-like) configuration language for build files.
	- Many kernel developers are not familiar with Python and even less so with Starlark.
- There was a lot of confusion around Bazel's build phases and when build logic would be executed.
- Seemingly simple things turn out to be very complicated.
	- Examples: environment variable handling, using non-Bazel files to influence build, outputting an arbitrary set of files
	- This is for good reason, but it's hard to tell kernel developers they simply can't do something they've been doing with Makefiles for their whole career.
- Our tech teams had tons of hacks in place to get things working for specific use cases in the AOSP build.
	- Bazel unified the strategy, but it was difficult to get there.

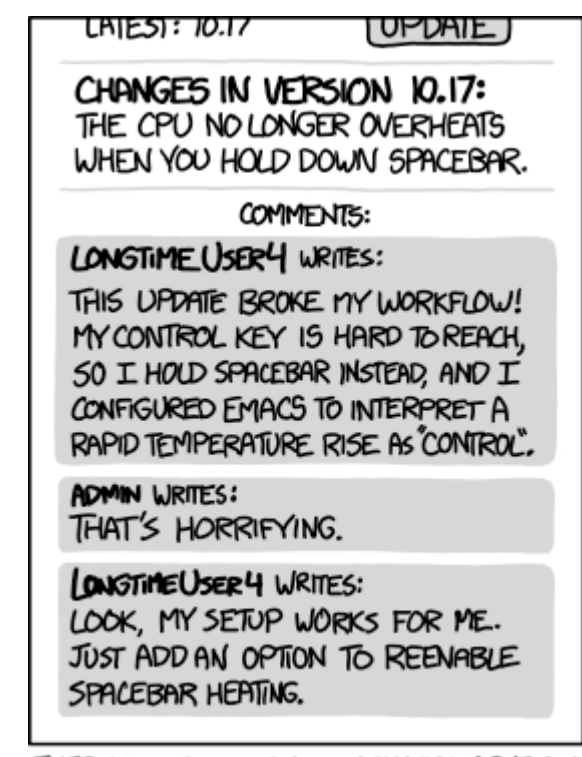

EVERY CHANGE BREAKS SOMEONE'S WORKFLOW.

Credit: https://xkcd.com/1172/

### Con: Debugging

Sandboxing and new types of errors

- Bazel builds things in a sandbox to make sure you have all dependencies declared properly.
	- This makes it more difficult for users to diagnose errors.
	- Long sandbox path names pollute output.
- Things that may have worked before break because of sandboxing.
	- Great for finding host dependencies you weren't aware of, but annoying if you don't understand.

C 18:23:44 Value of CONFIG VIRT DRIVERS is redundant by fragment msm-kernel/arch/arm64/configs/vendor/<target> GKI.config:  $C$  18:23:44 # 18:23:44 # merged configuration written to /workdir/work.refs/heads/<branch>/src/linux/kernel platform/out/bazel/output user root/7b7139b3c45fad3cb3fcca945a9db469 الماذ 18:23:44 # merged configuration written to /workdir/w sandbox/processwrapper-sandbox/74/execroot/ main /outdcf70a65/android14-6.1/msm-kernel/arch/arm64/configs/vendor/<target>-gkidefconfig (needs make)  $18:23:44$  # 18:23:44 ERROR! Defconfig fragment did not apply as expected 18:23:44 - PM SILENT MODE m 18:23:44 [736 / 956] Preparing for module build (btf\_debug\_info=default;lto=thin;notrim) @//msm-kernel:<target>\_<variant>\_modules\_prepare; 5s processwrapper-sandb 18:23:44 [737 / 956] checking cached actions 18:23:44 [737 / 956] [Prepa] Building kernel (btf debug info=default;lto=thin;notrim) @//msm-kernel:<target> <variant>; 9s 18:23:44 ERROR: /workdir/work.refs/heads/qcom-6.1/src/linux/kernel platform/msm-kernel/BUILD.bazel:275:21 Middleman middlemen/msm-kernel S<target> Ugki Udist-run iles failed: (Exit 1): bash failed: error executing command (from target //msm-kernel:<target> gki config) /bin/bash -c ... (remaining 1 argument skipped)  $C$  18:23:44 C 18:23:44 Use --sandbox debug to see verbose messages from the sandbox and retain the sandbox build root for debugging C 18:23:44 INFO: Elapsed time: 244.688s, Critical Path: 39.30s C 18:23:44 INF0: 102 processes: 29 internal, 73 processwrapper-sandbox. C 18:23:44 ERROR: Build did NOT complete successfully 18:23:44 Build exited with non-zero exit code 1

## Questions?

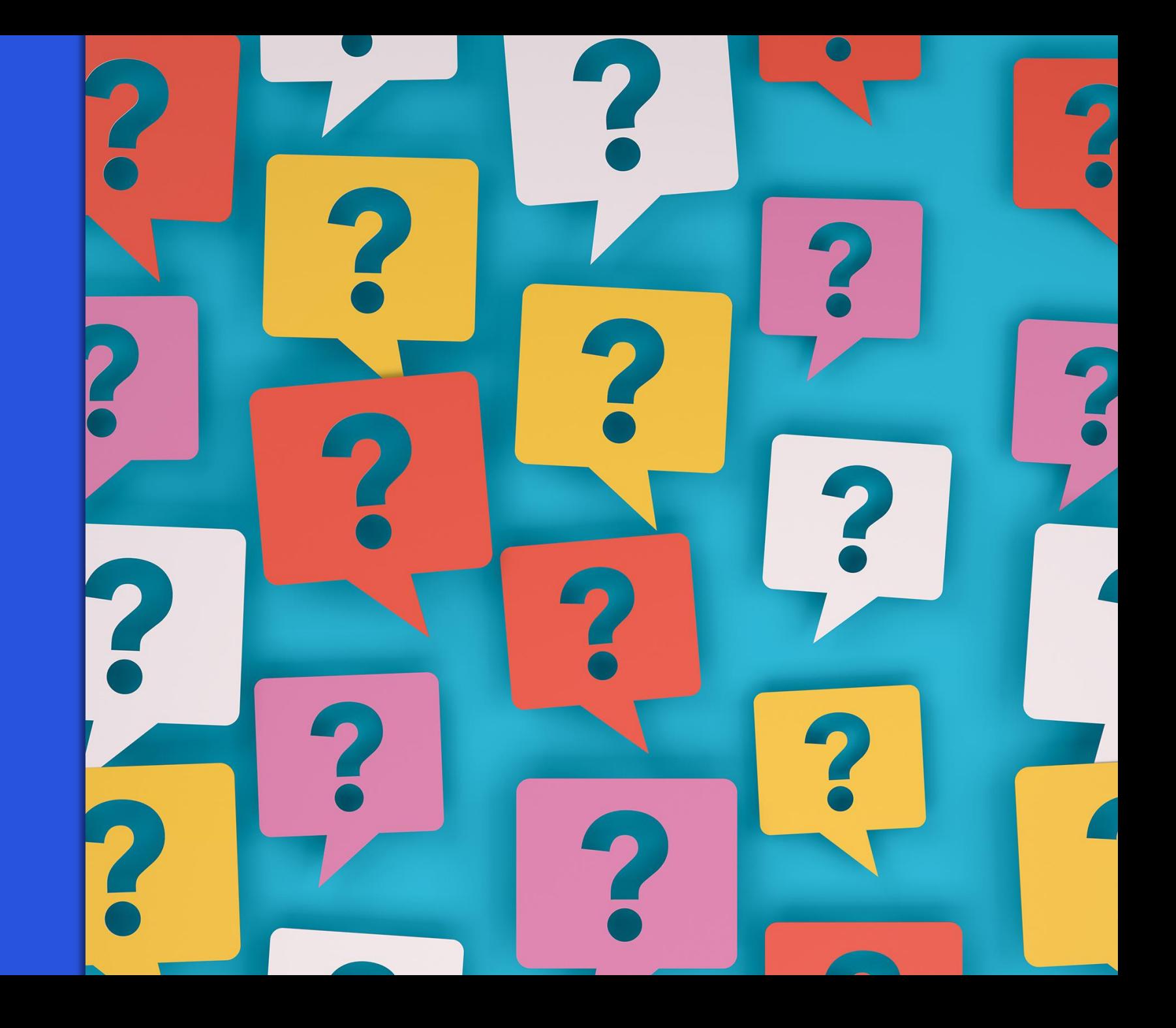

)

# Load the ddk\_module macro (similar to Python's import) load("//build/kernel/kleaf:kernel.bzl", "ddk\_module")

```
ddk_module(
   # Module name
    name = "mod with foo",
    # Source files to include in this build
    srcs = glob("*.C",
        "include/foo private header.h"
    ]),
    # Output module name
    out = "mod_with_foo.ko",
    # Headers listed here will be exposed to any module that
    # depends on this module
    hdrs = \lceil"include/foo public header.h"],
    # Directories to include for header search (passed to -I)
    include="right" = ["include"'],
    # The kernel to build against
    kernel_build = "//common:kernel_aarch64",
    # Header dependencies from kernel
    deps = ['//common: all headers'],
    # Other Bazel rules which are allowed to depend on
    # this module
    visibility = ['//ddk module example/mod using foo: pkg "]
```

```
ddk_module_example
    ├── mod_using_foo
         │ ├── BUILD.bazel
         │ └── mod_using_foo.c
    └── mod_with_foo
          ├── BUILD.bazel
          include
              │ ├── foo_private_header.h
              │ └── foo_public_header.h
         mod with foo.c
```
)

# Load the ddk module macro (similar to Python's import) load("//build/kernel/kleaf:kernel.bzl", "ddk\_module")

```
ddk_module(
   # Module name
    name = "mod using foo",
    # Source files to include in this build
    srcs = glob(\lceil "*.c" \rceil),# Output module name
    out = "mod_using_foo.ko",
    # The kernel to build against
    kernel_build = "//common:kernel_aarch64",
    # Header dependencies from kernel and any other
    # ddk modules which define symbols this module needs
    deps = \Gamma"//common:all_headers",
        "//ddk_module_example/mod_with_foo",
    ],
```
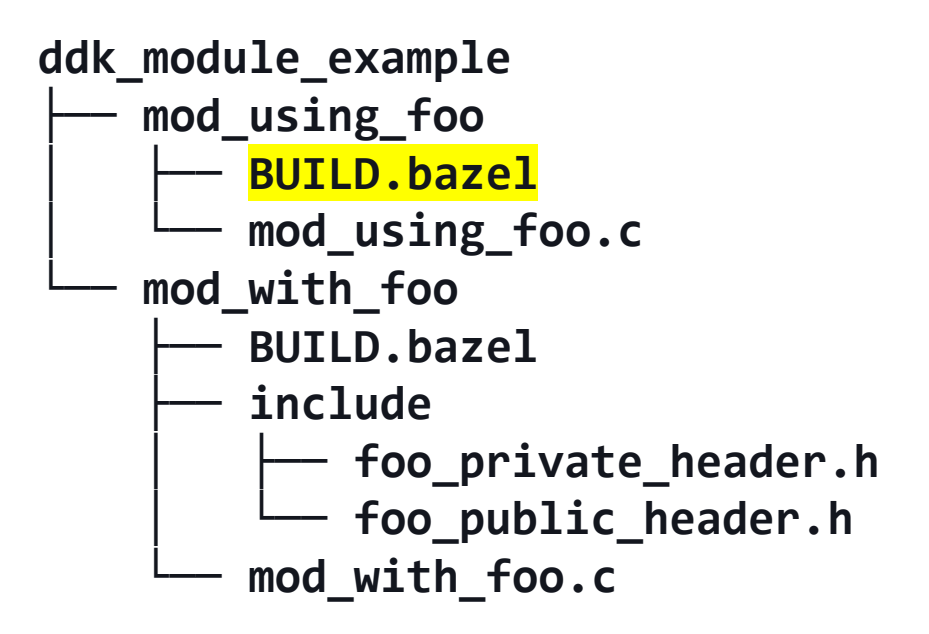

#### • **bazel build //ddk\_module\_example/mod\_using\_foo:mod\_using\_foo**

```
File: bazel-bin/ddk module example/mod using foo/mod using foo makefiles/makefiles/Makefile
       # Include symbol: ddk module example/mod with foo/mod with foo Module.symvers
       EXTRA SYMBOLS += $(COMMON OUT DIR)/ddk module example/mod with foo/mod with foo Module.symvers
\overline{2}modules modules install clean:
3
           $(MAKE) -C \overline{$}(KERNEL SRC) M=$(M) $(KBUILD OPTIONS) KBUILD EXTRA SYMBOLS="$(EXTRA SYMBOLS)" $(@)
       File: bazel-bin/ddk module example/mod using foo/mod using foo makefiles/makefiles/Kbuild
       # Build ddk module example/mod using foo/mod using foo.ko
       obj-m += \mod using foo.o
\overline{2}# The module mod using foo.ko has a source file mod using foo.c
\overline{4}# Common flags for mod using foo.o
\overline{7}LINUXINCLUDE := \ \ \ \-I$(ROOT DIR)/common/arch/arm64/include \
\overline{9}-I$(ROOT DIR)/common/arch/arm64/include/uapi \
10-I$(ROOT\overline{DIR})/common/include \
11
12
         -I$(ROOT DIR)/common/include/uapi \
13
         $(LINUXINCLUDE)
14
15
       CFLAGS mod using foo.o += Q$(ROOT DIR)/ddk module example/mod using foo/mod using foo.cflags
       File: bazel-bin/ddk module example/mod using foo/mod using foo makefiles/makefiles/mod using foo.cflags
```
-I\$(ROOT DIR)/ddk module example/mod with foo/include

#### • **bazel build //ddk\_module\_example/mod\_using\_foo:mod\_using\_foo**

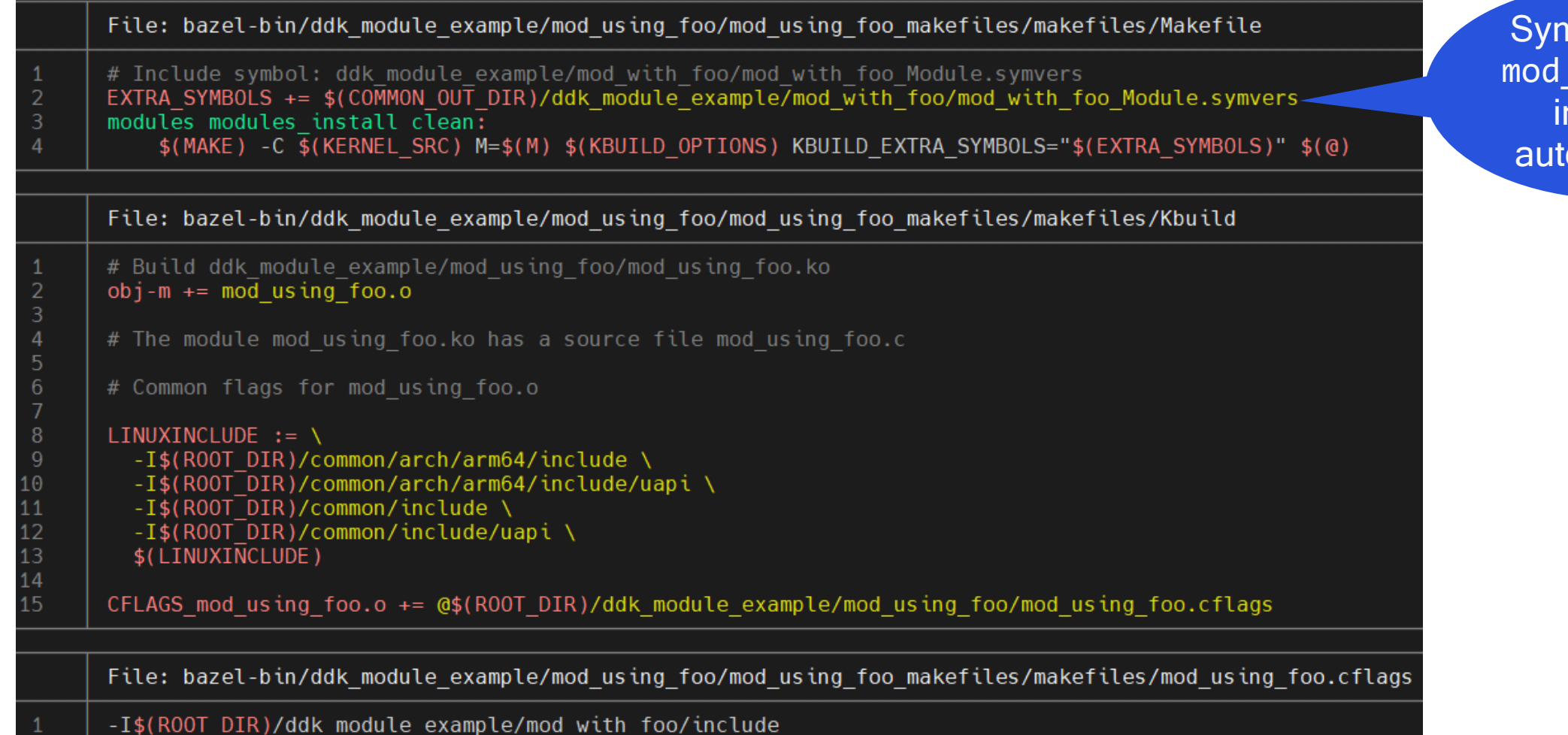

Symbols from mod\_with\_foo included automatically

#### • **bazel build //ddk\_module\_example/mod\_using\_foo:mod\_using\_foo**

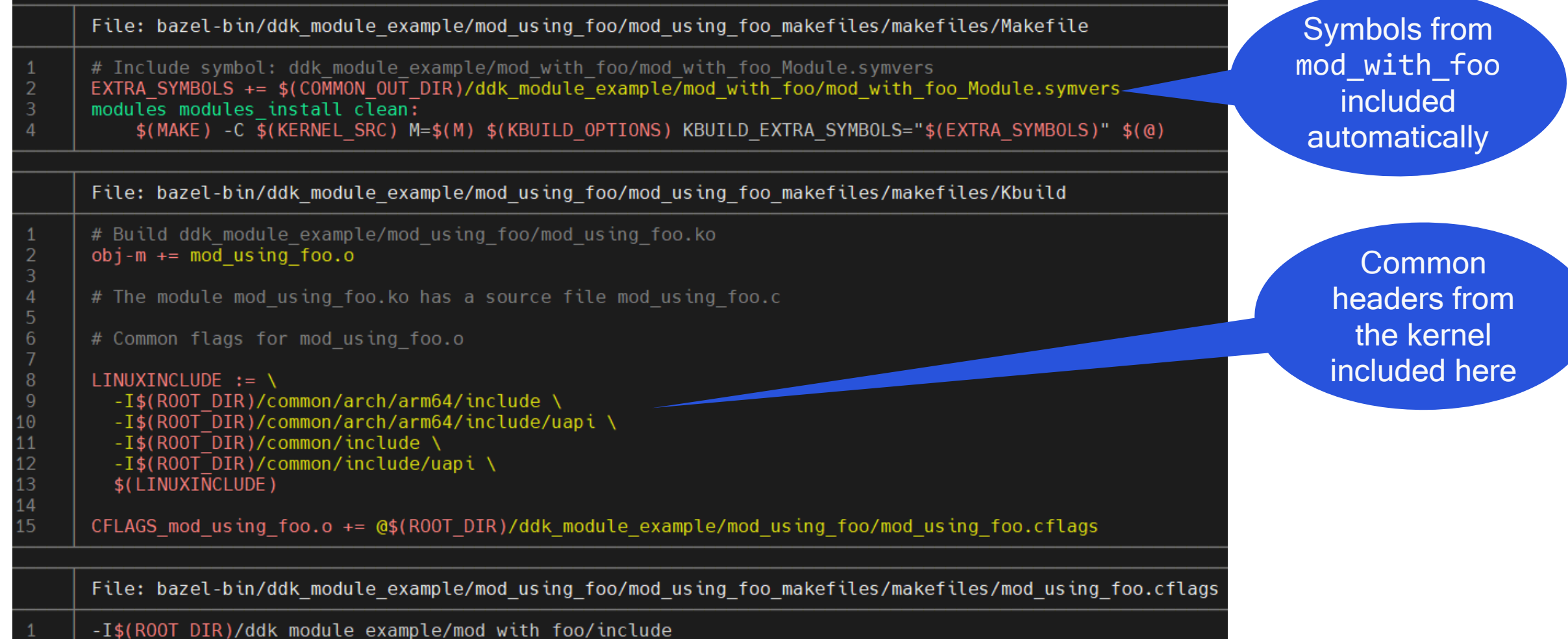

#### • **bazel build //ddk\_module\_example/mod\_using\_foo:mod\_using\_foo**

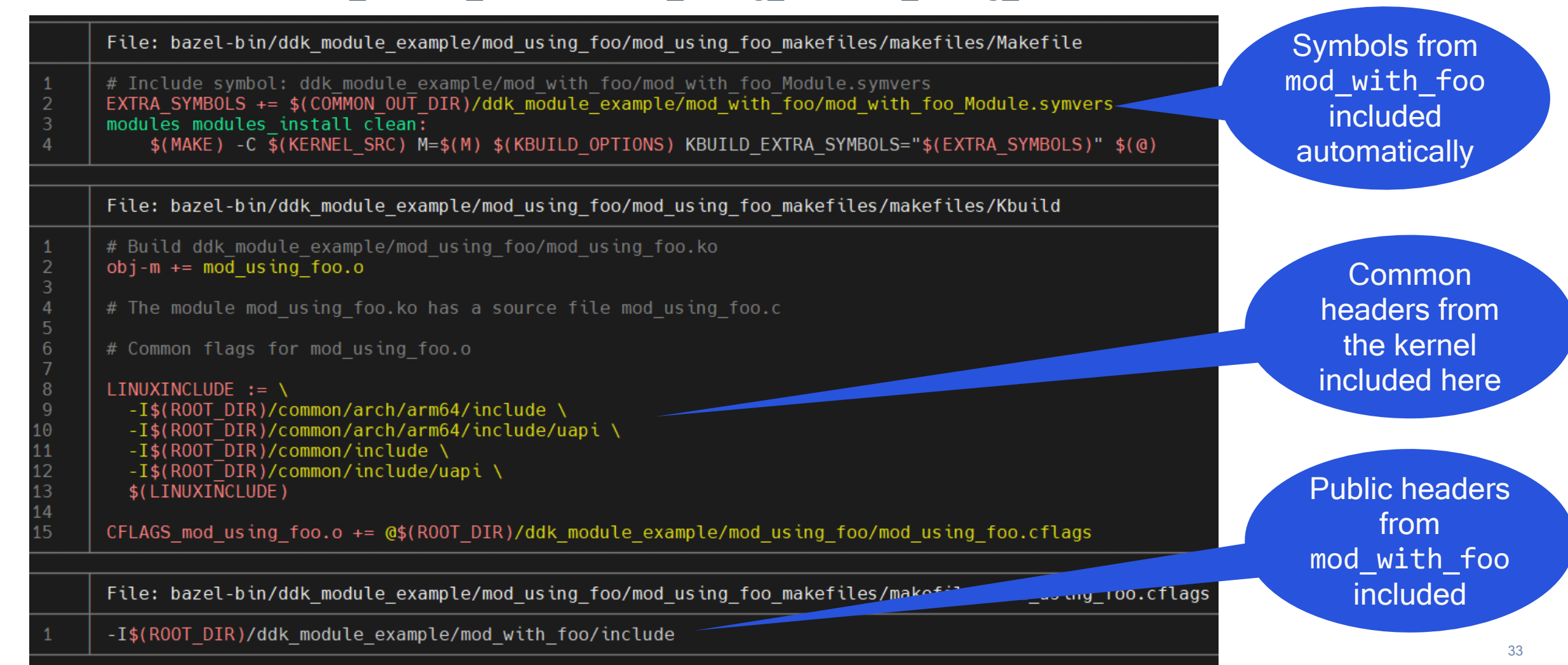

#### • **bazel build //ddk\_module\_example/mod\_using\_foo:mod\_using\_foo**

INFO: Analyzed target //ddk\_module\_example/mod\_using\_foo:mod\_using\_foo (0 packages loaded, INFO: Found 1 target... INFO: From Building external kernel module (lto=default;trim) @//ddk module example/mod with Target //ddk module example/mod using foo:mod using foo up-to-date: bazel-bin/ddk module example/mod using foo/mod using foo/mod using foo.ko bazel-bin/ddk module example/mod using foo/mod using foo/mod using foo.check no remaining bazel-bin/ddk module example/mod using foo/mod using foo/mod using foo Module.symvers INFO: Elapsed time:  $43\overline{0}.135s$ , Critical Path:  $424.23s$ INFO: 16 processes: 2 internal, 14 linux-sandbox. INFO: Build completed successfully, 16 total actions

• Build completes, and output **.ko** is placed in **bazel-bin**.

# Thank you

#### Qualcoww

Follow us on:  $\mathbf{in} \blacktriangleright \textcircled{f} \blacktriangleright \textcircled{f}$ For more information, visit us at: qualcomm.com & qualcomm.com/blog Nothing in these materials is an offer to sell any of the components or devices referenced herein.

©2018-2023 Qualcomm Technologies, Inc. and/or its affiliated companies. All Rights Reserved.

Qualcomm is a trademark or registered trademark of Qualcomm Incorporated. Other products and brand names may be trademarks or registered trademarks of their respective owners.

References in this presentation to "Qualcomm" may mean Qualcomm Incorporated, Qualcomm Technologies, Inc., and/or other subsidiaries or business units within the Qualcomm corporate structure, as applicable. Qualcomm Incorporated includes our licensing business, QTL, and the vast majority of our patent portfolio. Qualcomm Technologies, Inc., a subsidiary of Qualcomm Incorporated, operates, along with its subsidiaries, substantially all of our engineering, research and development functions, and substantially all of our products and services businesses, including our QCT semiconductor business.

Snapdragon and Qualcomm branded products are products of Qualcomm Technologies, Inc. and/or its subsidiaries. Qualcomm patented technologies are licensed by Qualcomm Incorporated.